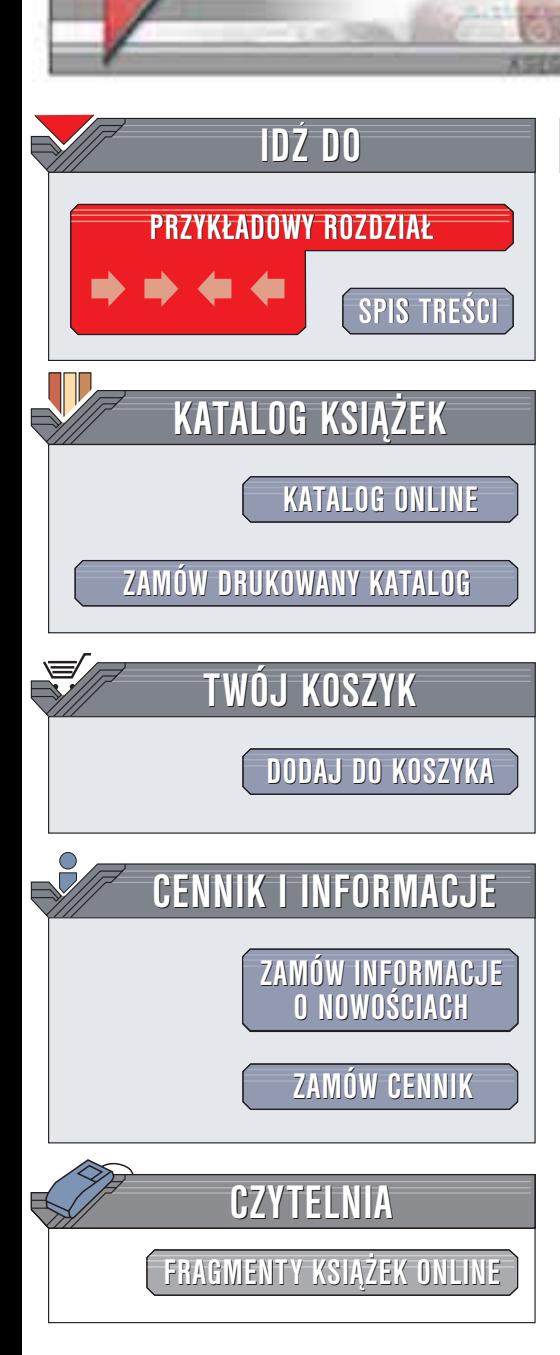

Wydawnictwo Helion ul. Chopina 6 44-100 Gliwice tel. (32)230-98-63 e-mail: [helion@helion.pl](mailto:helion@helion.pl)

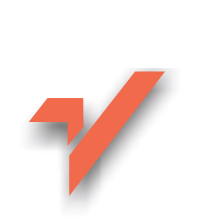

# ABC tworzenia stron WWW

Autor: Bartosz Danowski ISBN: 83-7361-017-0 Format: B5, stron: 204

helion. $\nu l$ 

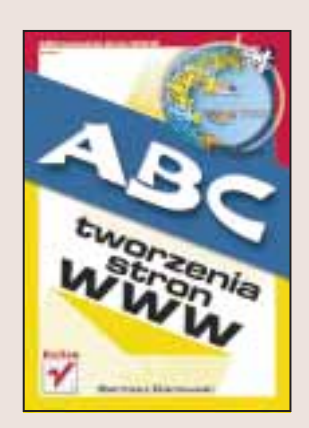

Wydaje Ci się, że stworzenie własnej strony WWW przekracza Twoje możliwości? Jesteś w błędzie! Potrzebna jest do tego odrobina determinacji, trochę wolnego czasu i podstawowe informacje, których dostarczy Ci ta książka. Dowiesz się z niej wszystkiego, co potrzebne, by samodzielnie stworzyć własną witrynę internetową.

Ten praktyczny podręcznik przekaże Ci nie tylko niezbędne informacje na temat języka HTML. Dowiesz się także jak uatrakcyjnić wyglad witryny używając odpowiednich narzędzi, jak przygotować grafikę na potrzeby WWW, jak poprawnie zakodować polskie znaki i jak wysyłać e-maile bezpośrednio ze strony.

Ksiażka zawiera:

- Podstawowy kurs jezyka HTML: tekst na stronach WWW, łaczenie tekstu z grafika, tabele, ramki i odnośniki
- Niezbędne informacje na temat kaskadowych arkuszy stylów (CSS)
- Tajniki właściwego przygotowania ilustracji na strony WWW: skanowanie, obróbkê, wybór formatu zapisu
- Praktyczne sposoby publikowania gotowych stron w Internecie

**CONSTRUCTION** 

• Wiele sprawdzonych sztuczek i technik projektowania stron WWW

Chcesz mieć własną stronę WWW i nie wiesz od czego zacząć? Zacznij od tej książki, a przekonasz się, ile satysfakcji dostarczy Ci realizowanie własnych pomysłów.

# <span id="page-1-0"></span>Spis treści

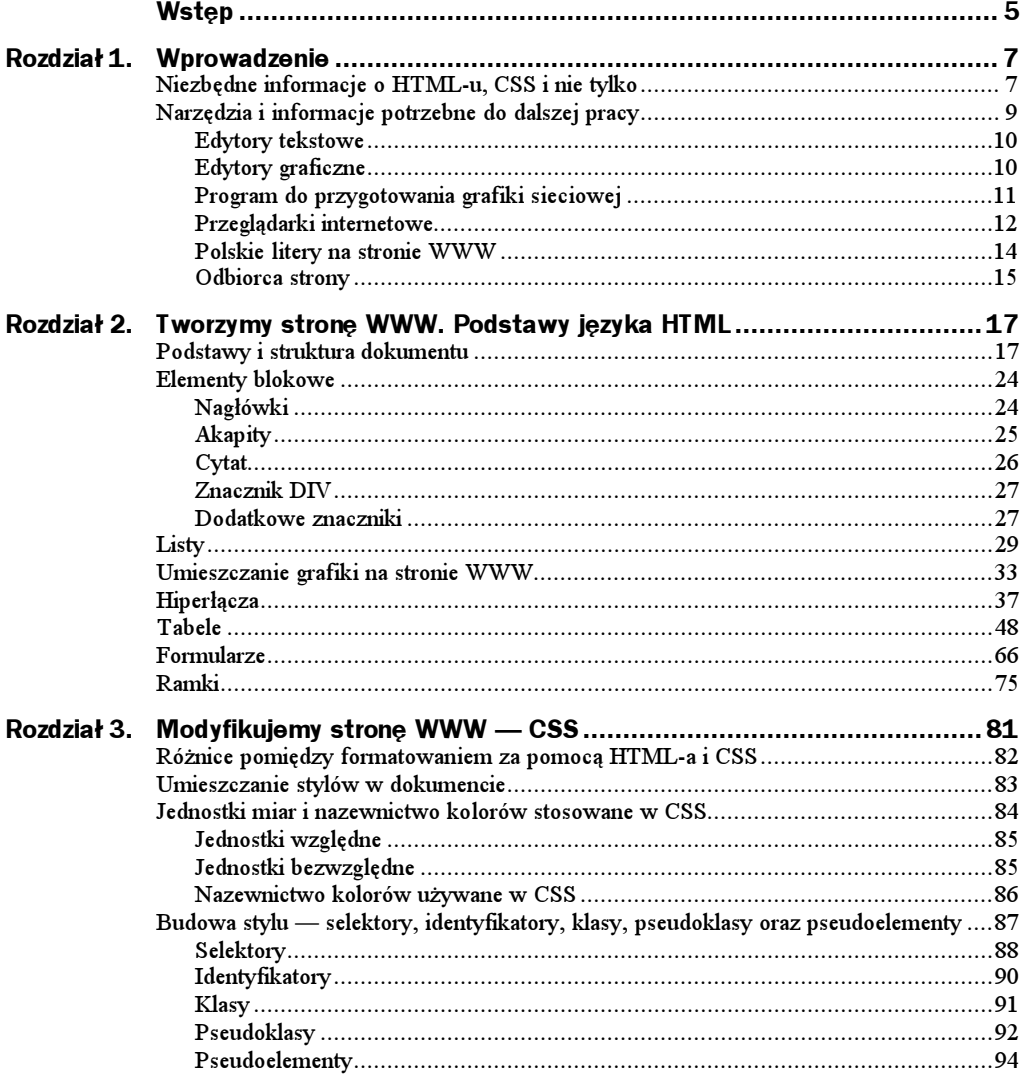

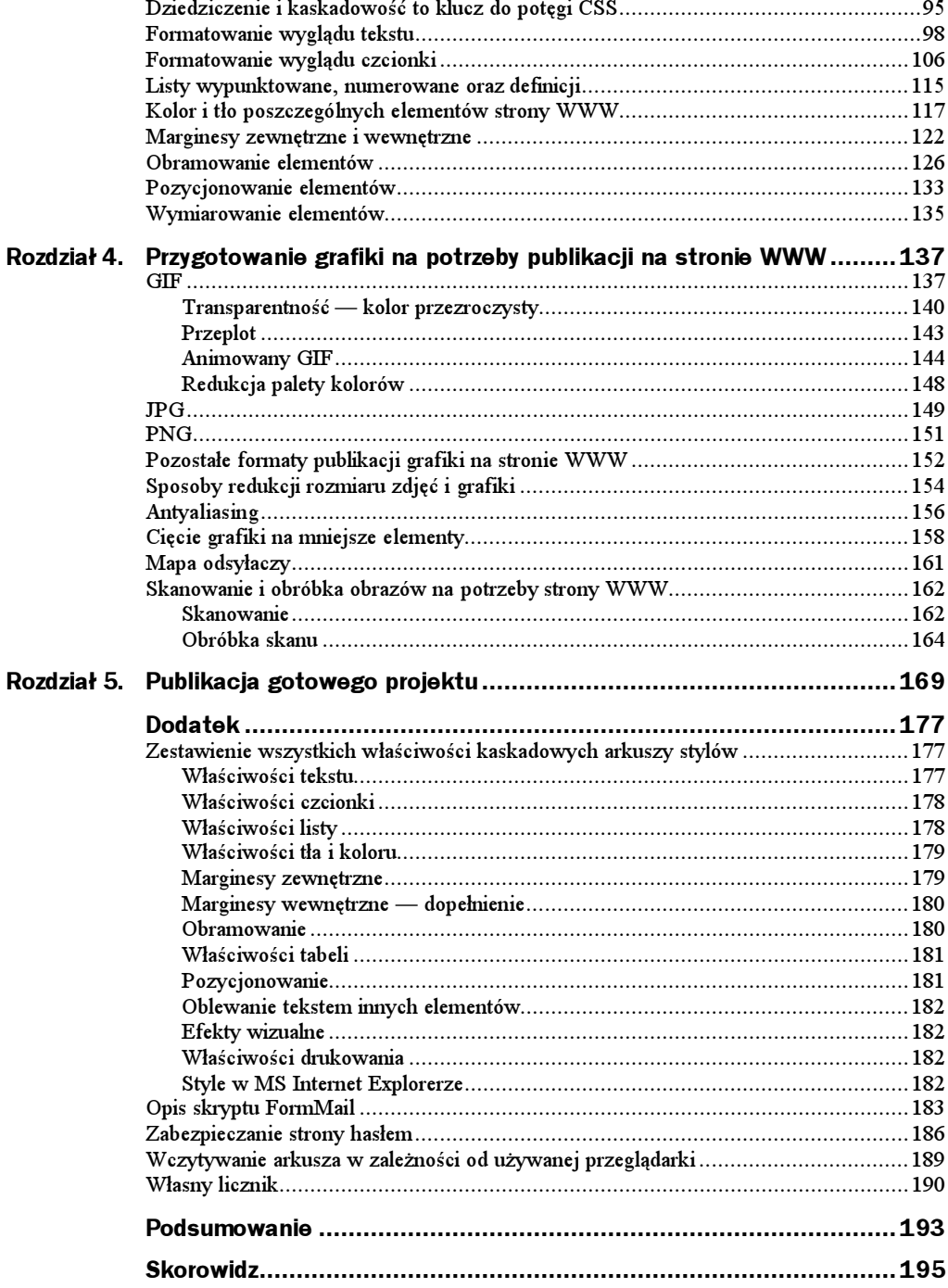

## <span id="page-3-0"></span>Rozdział 1. Wprowadzenie

Do stworzenia strony WWW będziesz potrzebował zaledwie kilku drobiazgów oraz sporej dawki silnej woli i zacięcia. Zakładam, że posiadasz solidny zapas dobrych chęci, a resztą zajmiemy się wspólnie.

Na następnych stronach tego rozdziału opisałem wszystkie elementy, które składają się na tworzenie strony WWW. Nie jest to jeszcze bezpośredni opis przygotowywania witryny, jednak ma z nim bezpośredni związek, dlatego dokładnie przeczytaj wszystko, co napisałem na następnych stronach.

## Niezbędne informacje o HTML-u, CSS i nie tylko

Prace na językiem HTML rozpoczęto kilkanaście lat temu, a kontrolę nad ich postępem sprawowało konsorcjum W3C — http://www.w3.org. Pierwsza oficjalna specyfikacja języka została ostatecznie zatwierdzona w 1994 roku. Oferowała ona zaledwie małą namiastkę tego, co znajduje się w stosowanym obecnie języku HTML 4.01. Dlatego też prace trwały nadal i w 1996 roku ukazała się kolejna oficjalna specyfikacja, oznaczona numerem 3.2. W tej formie język został wzbogacony o wiele nowych możliwości, a jedną z najważniejszych były tabele, które zrewolucjonizowały stronę WWW. Następne lata przyniosły kolejną specyfikację i w 1998 roku została zatwierdzona wersja oznaczona numerem 4.0, a w 1999 roku pojawiła się wersja poprawiona 4.01. Jeżeli jesteś zainteresowany prześledzeniem dokładnego rozwoju kolejnych wersji języka HTML, to polecam odnośniki do poszczególnych specyfikacji:

- $\blacklozenge$  HTML 2 http://www.w3.org/MarkUp/html-spec,
- HTML 3.2 http://www.w3.org/TR/REC-html32,
- HTML 4.0 http://www.w3.org/TR/1998/REC-html40-19980424,
- $\blacklozenge$  HTML 4.01 http://www.w3.org/TR/html4.

W tym opracowaniu będę wykorzystywał najnowszą specyfikację — HTML 4.01, w której wprowadzono wiele zmian, a jedną z najważniejszych jest oddzielenie elementów formatujących od znaczników grupujących tekst w bloki, listy czy też tabele.

Pliki zawierające odpowiednie polecenia języka HTML — znaczniki — są plikami tekstowymi i mają następujące rozszerzenia:

Tabela 1.1. Używane rozszerzenia plików strony

| .htm   | pliki tekstowe zawierające kod HTML, czasami też kod JavaScript                                                                       |
|--------|----------------------------------------------------------------------------------------------------|
| .html  | pliki tekstowe zawierające kod HTML, czasami też kod JavaScript                                                                       |
| .shtml | pliki tekstowe zawierające kod HTML oraz instrukcje SSI — pliki takie są przetwarzane<br>przez serwer przed wysłaniem do przeglądarki |
| .php   | pliki tekstowe zawierające kod HTML połączony ze skryptami PHP4                                                                       |
| .php3  | pliki tekstowe zawierające kod HTML połączony ze skryptami PHP3                                                                       |
| .cgi   | pliki tekstowe zawierające skrypty napisane w Perlu bądź Shellu — często połączone<br>z kodem HTML                                    |
| .pl    | pliki tekstowe zawierające skrypty napisane w Perlu — często połączone z kodem HTML                                                   |

Przy tworzeniu stron będę starał się zachęcić Cię do tego, byś używał CSS (kaskadowych arkuszy stylów) do kontrolowania wyglądu strony.

Kaskadowe arkusze stylów od dawna były dobrze znane użytkownikom edytorów tekstu i zostały z dużym entuzjazmem przyjęte w światku webmasterów. Dzięki CSS projektanci dostali do rąk potężne narzędzie, pozwalające określać wygląd niemal każdego elementu strony. Obecny HTML zawiera jedynie zestaw znaczników odpowiedzialnych za grupowanie tekstu w bloki, tworzenie tabel, list, ramek, osadzanie grafiki, natomiast cały proces formatowania i pozycjonowania wszystkich elementów został przejęty przez CSS — kaskadowe arkusze stylów. Rozwiązanie takie jest bardzo wygodne i daje ogromne możliwości.

Podobnie jak język HTML, również kaskadowe arkusze stylów są standaryzowane przez konsorcjum W3C, a odpowiednie specyfikacje znajdują się na stronie WWW:

- $\triangle$  http://www.w3.org/TR/REC-CSS 1 specyfikacja CSS 1,
- $\triangle$  http://www.w3.org/TR/REC-CSS 2 specyfikacja CSS 2,
- http://www.w3.org/Style/CSS/current-work informacje na temat trzeciej wersji specyfikacji,
- http://jigsaw.w3.org/CSS-validator walidator CSS.

Książka wykorzystuje informacje zawarte w specyfikacjach CSS 1 oraz CSS 2 i z oczywistych względów nie zawiera opisu wszystkich możliwości, gdyż po prostu byłoby to niemożliwe. Postanowiłem skupić się jedynie na elementach używanych w codziennej pracy. Dlatego jeżeli po przeczytaniu książki zapragniesz poznać dokładniej kaskadowe arkusze stylów, musisz pobrać odpowiednie specyfikacje ze strony WWW konsorcjum W3C lub kupić inne książki, poświęcone temu zagadnieniu. Gorąco polecam książkę swojego autorstwa ABC kaskadowych arkusz stylów (CSS).

Skoro wiesz już, że za tworzenie strony i jej układ odpowiadają język HTML oraz kaskadowe arkusze stylów, to musisz jeszcze wiedzieć, że to nie wszystko. Dzisiaj praktycznie każda strona zawiera grafikę, która jest uzupełnieniem strony lub jej główną treścią. Poniżej zamieściłem kilka odnośników do stron, na których użyto grafiki w różnej postaci:

- ◆ http://www.swiat3d.alpha.pl,
- ◆ http://helion.pl.

Pierwsza strona to przykład konstrukcji w całości wykorzystującej grafikę. Koncepcja wirtualnej galerii jest moim zdaniem rozwiązaniem genialnym, jednak wymaga od twórcy sporej wiedzy na temat odpowiedniej optymalizacji grafiki na potrzeby sieci.

Natomiast drugi odnośnik to strona mojego wydawcy. W tym przypadku mamy do czynienia z sytuacją, w której grafika stanowi jedynie uzupełnienie całości, dzięki czemu strona wygląda dużo bardziej atrakcyjnie. Pomimo że elementów graficznych nie ma zbyt dużo, to ich odpowiednie przygotowanie ma znaczenie dla poprawnego działania całego — jakże rozbudowanego — serwisu.

Jak widzisz, grafika jest bardzo ważnym czynnikiem przy tworzeniu stron WWW. W związku z tym również i jej poświęciłem należną uwagę.

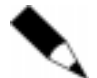

W niniejszej książce przyjąłem zasadę, że znaczniki występujące w tekście będą przedstawione za pomocą dużych liter, natomiast znaczniki występujące w listingach są zapisane przy użyciu małych liter.

Pamiętaj, że wielkość liter przy zapisie znaczników jest bez znaczenia dla działania strony. Jedynym wyjątkiem jest odwołanie do zewnętrznego pliku gdzie koniecznie musisz pamiętać o wielkości liter występujących w kodzie strony.

## Narzędzia i informacje potrzebne do dalszej pracy

Dokument HTML, jak już wspominałem, jest zwykłym plikiem tekstowym, czyli do wykonania naszej strony nie jest potrzebny żaden specjalistyczny program ani środowisko programistyczne — wystarczy zwykły edytor tekstowy, np. Notatnik, będący częścią składową każdego systemu MS Windows.

Niestety, Notatnik jest niezwykle prostym edytorem tekstowym i nie obsługuje HTML-a, więc wymaga szczególnej dbałości o wpisywany kod. W czasie pracy nad stroną w Notatniku nietrudno o liczne błędy oraz przeoczenia, dlatego podczas regularnej pracy nad tworzeniem stron WWW warto sięgnąć po bardziej wyspecjalizowane narzędzia. Do dyspozycji mamy dwa rodzaje edytorów.

## Edytory tekstowe

Edytory tekstowe pozwalają na bezpośrednią pracę z kodem HTML, a także dysponują odpowiednimi narzędziami dla programistów. Programy takie często są wyposażane w szereg kreatorów, pomagających generować duże części kodu, oraz odpowiednie moduły konwertujące znaki narodowe stosowane na danej stronie. Przykładem takich programów może być np. HomeSite czy też polski edytor o nazwie EzHTML (http:// ezhtml.bydnet.com.pl).

Rodzimy edytor oferuje bardzo przyjemny interfejs oraz bogatą listę kreatorów (tabel, znaczników meta, ramek), obsługuje CSS, jest w pełni zgodny z HTML 4 oraz posiada wbudowany konwerter polskich znaków między różnymi standardami. Dodatkowo do pakietu EzHTML można pobrać pierwszy polski validator o nazwie TAGIK program w pełni zgodny z HTML 4. Praca z programem jest bardzo prosta i intuicyjna, a autor ciągle pracuje nad poszerzeniem funkcji edytora. Większość edytorów tekstowych stanowią programy typu shareware (HomeSite) lub freeware (EzHTML).

#### Rysunek 1.1. Okno edytora

E<sub>z</sub>HTML

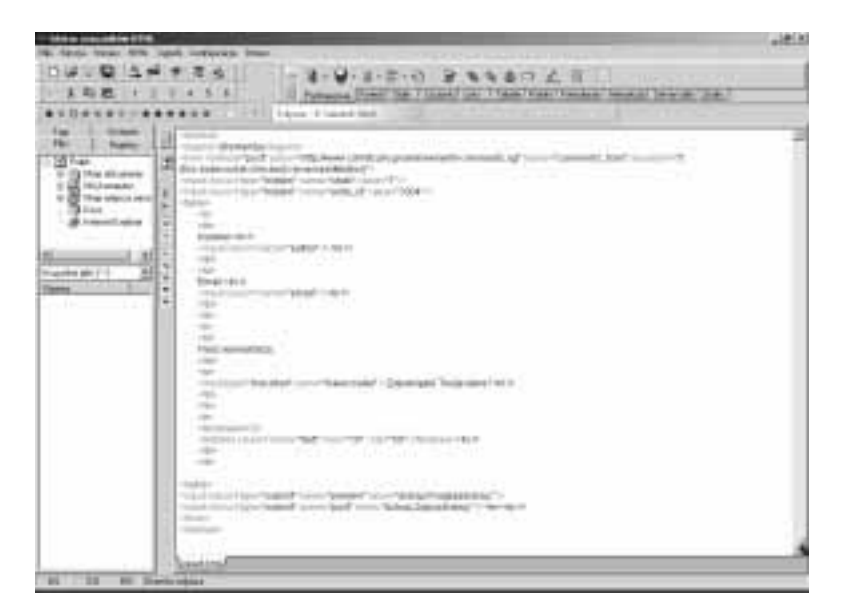

## Edytory graficzne

Tego rodzaju edytory są z reguły dużo bardziej wymagające (aspekt sprzętowy), a praca z nimi przypomina tworzenie dokumentu np. w programie MS Word. Programy oferują wiele kreatorów i gotowych szablonów, mających pomóc w pracy nad stroną. Dość istotną wadą edytorów graficznych jest ograniczona kontrola kodu strony, który — niestety — w przypadku takich programów często pozostawia wiele do życzenia. Przykładem edytorów graficznych są m.in. MS FrontPage oraz jego młodszy brat FrontPage Express z pakietu Internet Explorer od wersji 4, jednak bezapelacyjnie najlepszym edytorem w tej kategorii jest Dreamweaver firmy Macromedia. Program ten posiada potężne możliwości, a przy tym jego obsługa nie jest zbyt skomplikowana.

Rysunek 1.2. Okno edytora MS Front Page

Na temat wspomnianych programów możesz przeczytać więcej na stronie:

- Dreamweaver http://www.macromedia.com,
- MS Front Page http://www.microsoft.com/frontpage.

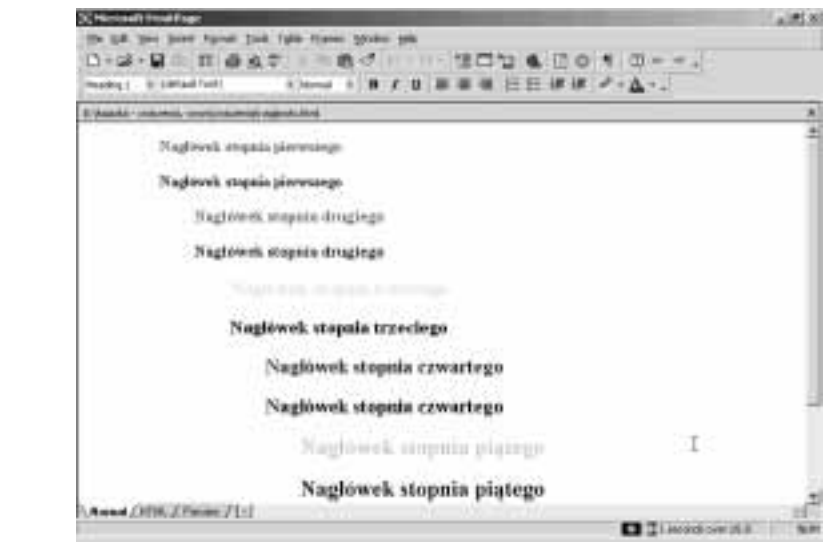

## Program do przygotowania grafiki sieciowej

Do przygotowania grafiki na potrzeby sieci możesz używać bardzo wielu programów, poczynając od bardzo drogiego Photoshopa, poprzez Paint Shop Pro, a kończąc na bezpłatnym Gimpie.

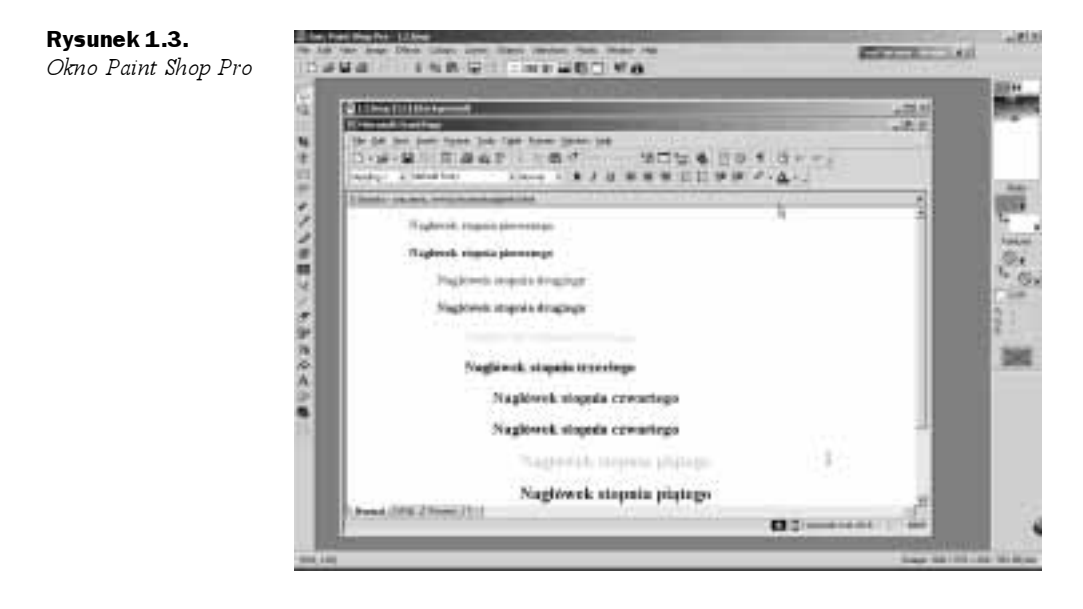

Dobór oprogramowania zależy wyłącznie od Ciebie. Ja do codziennej pracy używam Paint Shop Pro — http://www.jasc.com. Program jest narzędziem komercyjnym, jednak jego cena jest przystępna, natomiast możliwości często przewyższają ofertę konkurencji i według mnie program ten może konkurować na płaszczyźnie tworzenia grafiki sieciowej nawet z królem, jakim jest Photoshop.

## Przeglądarki internetowe

Strony WWW oglądamy za pomocą odpowiedniego programu, nazywanego przeglądarką. Rynek przeglądarek jest dość ciekawy, gdyż w ostatnich latach można zaobserwować praktycznie brak konkurencji. Dominują dwie firmy: Microsoft ze swoim Internet Explorerem oraz Netscape Navigator. Niestety, obie przeglądarki nie akceptują w 100 proc. specyfikacji HTML 4 oraz kaskadowych arkuszy stylów. Ostatnio można zaobserwować starania producentów przeglądarek, mające na celu poprawę tego stanu rzeczy. Jak się zapewne domyślacie, różnice w interpretacji HTML-a czy też CSS przez przeglądarki mogą dostarczyć nam bardzo wielu problemów. Śmiało można powiedzieć, że praca nad poprawnym wyglądem strony w dominujących przeglądarkach stanowi 1/3 całego czasu poświęconego na wykonanie naszej witryny.

Nie jest to powód do załamywania rąk, gdyż na rynku dominują zaledwie dwie przeglądarki (a może aż dwie?). Poniżej przedstawiam statystyki podziału rynku przeglądarek w Polsce. Zestawienia dokonałem na podstawie wiadomości zapisanych w logach jednego z serwerów.

| Procent udziału | Przeglądarka                         |
|-----------------|--------------------------------------|
|                 | MS Internet Explorer 4.x (IE)        |
| 54              | MS Internet Explorer 5.x (IE)        |
| 40              | MS Internet Explorer 6.x (IE)        |
|                 | Pozostałe — Netscape, Opera, Mozilla |
|                 |                                      |

Tabela 1.2. Zestawienia najpopularniejszych przeglądarek

Jak widać, przeglądarki Microsoftu opanowały ponad 97 proc. polskiego Internetu. Powód takiego stanu rzeczy tkwi w tym, że przeglądarki z wersji na wersję są coraz bardziej zgodne ze specyfikacją. Kolejną przyczyną tak dużej ich popularności jest integracja przeglądarek z systemem operacyjnym oraz polonizacja każdej wersji. Warto zauważyć, że spora liczba błędów niemal codziennie wykrywanych przez różnych specjalistów z całego świata nie zniechęca rzeszy użytkowników do zmiany tego programu na inny.

Szkoda, że Mozilla cieszy się tak małą popularnością w naszym kraju, gdyż jest to bardzo udany projekt. Z wersji na wersję program jest coraz bardziej zgodny ze specyfikacjami konsorcjum W3C, dzięki czemu znacznie łatwiej tworzyć strony poprawnie wyglądające w tej przeglądarce.

Dane z tabeli 1.2 są jedynie poglądowe i mogą się różnić od oficjalnych statystyk prezentowanych przez producentów przeglądarek, ale chodziło mi o pokazanie ogólnych tendencji panujących na rynku.

Rysunek 1.4. Okno Internet Explorera — http://

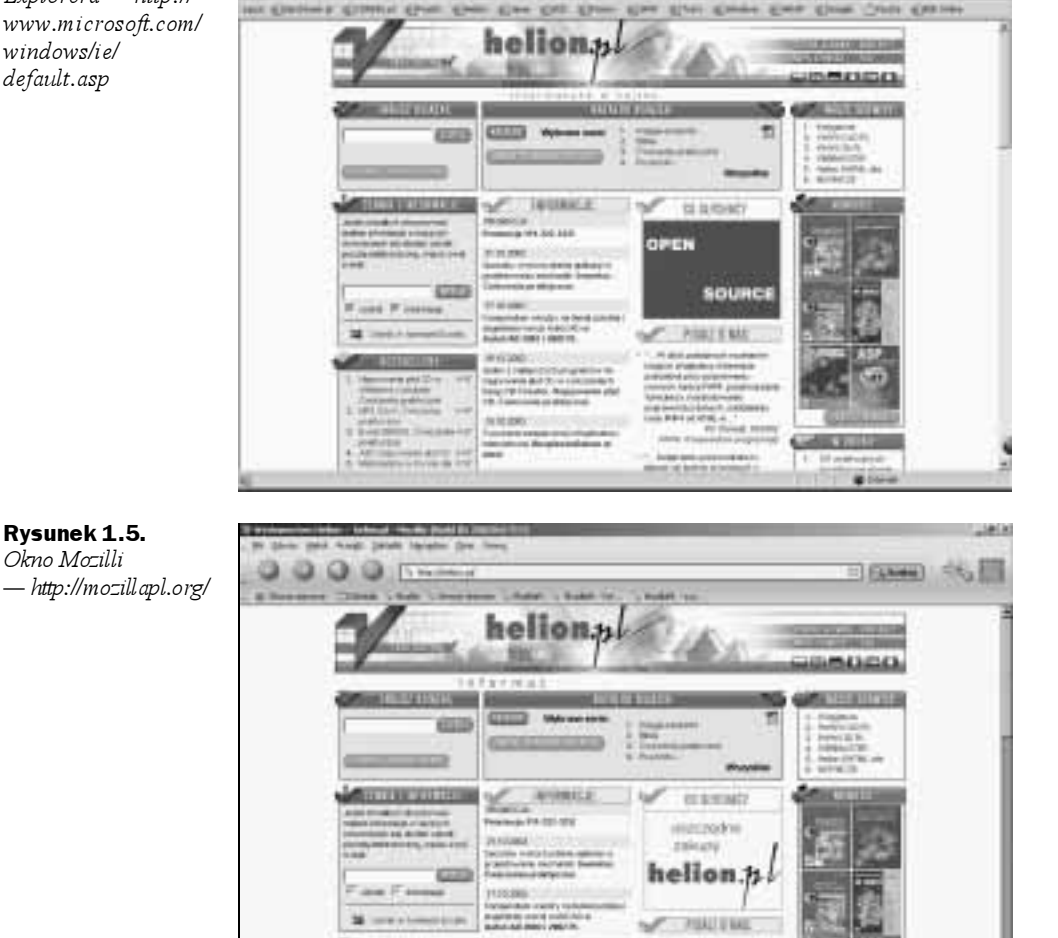

Wyciągnijmy wnioski i zadajmy pytanie — w jaki sposób optymalizować swoje strony? Oczywiście wychodzimy z założenia, że strona powinna wyglądać poprawnie i możliwie identycznie w Internet Explorerze i Netscape Navigatorze. W przypadku stron firmowych staramy się maksymalnie usunąć wszelkie różnice między przeglądarkami tak, by strona zawsze wyglądała identycznie. Jeśli chodzi o strony prywatne, to sprawa wygląda nieco inaczej, gdyż w tym przypadku możemy sobie pozwolić na odrobinę szaleństwa i zapomnieć o innych przeglądarkach przy optymalizacji wyglądu naszej strony.

öΩ 4410 端

in i

## Polskie litery na stronie WWW

Język HTML jako ponadsystemowy nośnik informacji musi mieć możliwość obsługi różnych znaków narodowych. W związku z tym zostały określone różne strony kodowe dla danych języków i części świata. Dla naszego kraju odpowiednim standardem jest strona kodowa ISO 8859-2. Jest to strona kodowa działająca na wszystkich platformach systemowych: MS Windows, Unix, Linux, Mac OS i wielu innych, dlatego jako świadomy projektant stron musisz stosować się do tej normy.

Ktoś może zauważyć, że przecież wystarczy wpisać polskie znaki w Notatniku, a i tak wszystko zadziała. Oczywiście nie można odrzucić takiego pomysłu, ale należy zwrócić uwagę, że tak zakodowane polskie znaki narodowe zadziałają tylko na platformie MS Windows, a pozostałe systemy będą miały problemy z tą stroną kodową.

Poza stroną kodową ISO 8859-2 w sieci możesz spotkać jeszcze Windows-1250. Jest to rozwiązanie lansowane przez firmę Microsoft i wywodzi się z platformy MS Windows. Format ten jest akceptowany przez większość popularnych przeglądarek, jednak zachęcam Cię, byś starał się używać strony kodowej ISO, która jest niepodważalnym standardem.

Poza opisanymi powyżej standardami kodowania polskich znaków istnieje jeszcze jedno rozwiązanie, dzięki któremu możemy tworzyć dokumenty uniwersalne. Chodzi o to, że podczas tworzenia strony, na której zamieszczono dwa lub więcej języków, nie ma możliwości jednoczesnego poprawnego wyświetlenia znaków właściwych dla danego kraju. Rozwiązaniem takiego problemu jest stosowanie Unikodu (oryginalna nazwa to Unicode — http://www.unicode.org).

Doskonałość tego rozwiązania polega na przypisaniu unikatowego numeru wszystkim znakom charakterystycznym dla różnych alfabetów, np. polskiego czy cyrylicy. W Uni $k$ odzie uwzględniono także dodatkowe symbole, np.: ©, ®, ®, ©.

Obsługa Unikodu została wprowadzona w wiodących przeglądarkach, poczynając od numeru 4. Dziś jest obsługiwana przez: MS Internet Explorera, Mozillę, Operę oraz Netscape Navigatora.

Są trzy odmiany Unikodu: UTF-7, UTF-8 oraz UTF-16. Zróżnicowanie zostało wprowadzone w celu umożliwienia obsługi tego standardu na różnych platformach i w różnych programach. Różnica w typach Unikodu ogranicza się do odmiennego zapisu znaków (format 7-bitowy, 8-bitowy oraz 16-bitowy).

Najprostszym sposobem kodowania polskich znaków jest użycie dedykowanego edytora tekstowego, np. EzHTML-a, lub specjalnego konwertera, np. Ogonki 97. Sposoby deklarowania strony kodowej w dokumencie HTML poznasz nieco dalej.

Zapamiętaj, że za definicję odpowiedniej strony kodowej odpowiadają następujące polecenia:

<META HTTP-EQUIV="CONTENT-TYPE" CONTENT="TEXT/HTML; CHARSET=ISO-8859-2"> <META HTTP-EQUIV="CONTENT-TYPE" CONTENT="TEXT/HTML; CHARSET=WINDOWS-1250"> Pierwszy wpis to definicja strony kodowej ISO 8859-2, natomiast następny to strona kodowa Windows 1250.

W następnym podrozdziale dowiesz się, w którym miejscu kodu strony powinna znaleźć się odpowiednia deklaracia strony kodowej.

## Odbiorca strony

Pierwszym i moim zdaniem najważniejszym pytaniem, na które musisz odpowiedzieć, jest próba określenia odbiorcy, ponieważ od tego zależy, jak będzie wyglądać strona WWW. Dokładniej mówiąc, jeżeli odbiorcą strony domowej będzie przeciętny, ciekawski internauta, strona może być przygotowana w sposób luźny i możesz sobie pozwolić na wiele odstępstw od przyjętych zasad. Zupełnie inaczej będzie wyglądała strona firmy sprzedającej swoje usługi w sieci. W tym przypadku należy tak dobrać kompozycję strony, by oglądający nie miał problemów ze znalezieniem informacji, jakich szuka, oraz by sama strona nie płatała figli i nie wymagała instalowania specjalnych dodatków.

W przypadku gdy stronę chcesz skierować do wybranej grupy internautów, musisz starać się stworzyć projekt pod każdym względem odpowiadający wymogom grupy odbiorców. Załóżmy, że strona jest kierowana do miłośników przeglądarki MS Internet Explorer, a jej celem jest pokazanie szerokich możliwości tej przeglądarki w takim przypadku z całą pewnością możesz sięgnąć po rozwiązania przeznaczone tylko dla tej przeglądarki. Wszelkie skrypty, możliwości kaskadowych arkusz stylów czy też języka HTML wprowadzone przez firmę Microsoft są dopuszczalne.

Niestety, sprawa nieco się komplikuje, gdy planujesz przygotować stronę poświęconą kaskadowym arkuszom stylów przy założeniu, że jest ona kierowana do wszystkich zainteresowanych twórców stron WWW. W tym przypadku musisz opracować rozwiązanie, które będzie kompromisem działającym podobnie we wszystkich wiodących przeglądarkach.

Jak widzisz, dokładne określenie grupy odbiorców strony może mieć istotny wpływ na sposób jej tworzenia. Często bywa tak, że ostateczny projekt jest wynikiem wielu kompromisów, ale dzięki temu każdy gość będzie miał poczucie właściwej obsługi i gościnności. Przyznam się, że lenistwo, jakie we mnie drzemie, powoduje, że w przypadku gdy trafię na stronę zawierającą informację, że przeglądanie witryny jest możliwe tylko w ściśle określonych warunkach, po prostu wychodzę i idę gdzie indziej. Nie mam ochoty instalować lub uruchamiać innej przeglądarki i skoro autor takiej strony nie chciał mnie ugościć, nie będę nalegał i wpraszał się na siłę.

Kolejnym ciekawym przykładem zależności wyglądu strony od odbiorcy jest menu nawigacyjne. O ile w przypadku strony domowej możemy dowolnie eksperymentować, tworząc mniej lub bardziej udane rozwiązania, to w przypadku strony kierowanej do poważnego odbiorcy sprawa nieco się komplikuje i koniecznie należy się zastanowić nad spójnym i logicznym sposobem nawigacji po stronie. Musisz pamiętać o tym, że dobra nawigacja może przysporzyć Ci znacznie więcej odwiedzających, którzy będą powracać i dokładnie zgłębiać Twoją stronę. Zastanów się nad tym, w jaki sposób postępujesz, w przypadku gdy od kilkunastu minut przeglądasz stronę i nie potrafisz znaleźć potrzebnych informacji. Jak łatwo się domyślić, ja rezygnuję i idę gdzie indziej ☺.